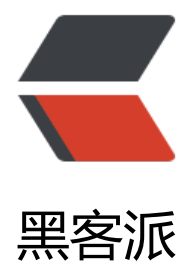

## Eclipse插件开发[:SW](https://hacpai.com)T之HelloWorld

作者: flhuoshan

- 原文链接:https://hacpai.com/article/1461135909558
- 来源网站:[黑客派](https://hacpai.com/member/flhuoshan)
- 许可协议:[署名-相同方式共享 4.0 国际 \(CC BY-SA 4.0\)](https://hacpai.com/article/1461135909558)

```
<p> &nbsp; &nbsp; Eclipse是基于SWT (Standard Wiget Toolkit) 开发的, 那么, 使用SWT来
发基于Eclipse的插件就是最合适不过的了。SWT程序可作为独立的客户端程序运行,也可以集成在Ecl
pse插件中供插件程序使用。 </p> 
<p> &nbsp; &nbsp; 对于SWT程序的学习, 是开发Eclipse插件的基础。在Java核心包中, 并没有将
WT加入,这意味着,想要运行SWT程序,必须从外部引入Jar包。 </p> 
<p> &nbsp; &nbsp; 1.在Eclipse中建立一个普通Java工程; </p>
<p> &nbsp; &nbsp; 2.切换到Java Build Path下,点击"Add external JARS",定位到Eclipse安
目录下的plugins目录,找到对应的JAR包,确定。 </p> 
<p> &nbsp;&nbsp;&nbsp;&nbsp;<img src="https://static.hacpai.com/images/img-loading.s
g" width="500" height="374" alt="" data-src="http://7o51aj.com1.z0.glb.clouddn.com/swt-he
loworld-jar.png"> </p> 
<p> &nbsp; &nbsp; 3.在src目录下, 新建一个Java类, 命名为HelloWorld.java; </p>
<p> &nbsp; &nbsp; 在main方法下, 加入以下语句: </p>
<p> &nbsp;&nbsp;&nbsp;&nbsp; </p>
<pre class="prettyprint lang-java">import org.eclipse.swt.SWT;
import org.eclipse.swt.graphics.Color;
import org.eclipse.swt.layout.FillLayout;
import org.eclipse.swt.widgets.Display;
import org.eclipse.swt.widgets.Label;
import org.eclipse.swt.widgets.Shell;
<p>public class HelloWorld {<br>
public static void main(String[] args) {<br>
Display display = new Display();<br>
Shell shell = new Shell(display);<br>
shell.setText("Hello World");<br>
shell.setBounds(100, 100, 200, 50);<br>
shell.setLayout(new FillLayout());<br>
Label label = new Label(shell, SWT.CENTER);<br>
label.setText("Hello World");<br>
Color red = new Color(display, 255, 0, 0); \text{br}label.setForeground(red);<br>
shell.open();<br>
//循环检测窗口帧是否被关闭<br>
while (!shell.isDisposed()) {<br>
//readAndDispatch()负责从程序事件队列中读取事件,时间队列为空,返回 false,否则返回 true<b
>
if (!display.readAndDispatch())<br>
//UI 线程睡眠,直至程序有更多的事件需要处理<br>
display.sleep();<br>
}<br>
//当窗口帧已关闭,释放相关资源<br>
red.dispose();<br>
display.dispose();<br>
}<br>
\} </p> </pre>
< p > < /p >
< p > < br> < p<span></span> 
<br>
<span>&nbsp;&nbsp;&nbsp;&nbsp;4. "ctrl+shift+o" 引入对应jar类, "ctrl+shift+f" 格式化
最后运行程序。</span> 
< p > < br> < p<p> <img src="https://static.hacpai.com/images/img-loading.svg" alt="" data-src="http://7
51aj.com1.z0.glb.clouddn.com/swt-helloworld-app.png"> </p>
```
<p> <br> </p> <p> 注意:每一个swt实例只能有一个Display实例对象,可以有多个Shell实例对象。 </p>